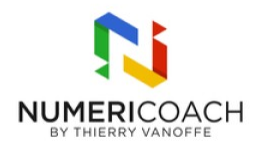

### Bootcamp AppSheet : Créer des applications avec Google Sheets et AppSheet 2 jours 12 heures

Programme de formation

# Public visé

Tout public

# Pré-requis

Utiliser des formules Google Sheets Manipuler Google Drive Évoluer dans un environnement avec des termes anglophones

# Description / Contenu

### JOUR 1

DÉCOUVRIR APPSHEET : Savoir ce qu'est AppSheet Découvrir l'interface d'AppSheet.com Découvrir l'éditeur AppSheet

CRÉER ET CONFIGURER SON APPLICATION : Créer sa première application à partir d'une source de données Google Sheets Modifier la structure de la source de données Ajouter une source de données à son application AppSheet Régénérer la structure des données dans l'application AppSheet Configurer les données dans l'application AppSheet Tester les configurations depuis le volet d'aperçu de l'application

PERSONNALISER SON APPLICATION : Améliorer l'expérience utilisateur Administrer, créer et modifier des vues dans l'application Personnaliser l'image de marque de son application Personnaliser les boutons et les notifications du système Mettre à jour les informations de l'application visibles par les utilisateurs

PARATAGER ET DEPLOYER SON APPLICATION Partager son application à des utilisateurs individuels ou à un domaine Exécuter la vérification de déploiement Corriger les erreurs et les avertissements

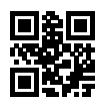

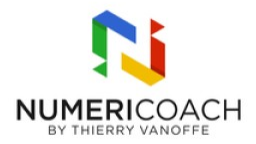

Savoir comment déployer son application Utiliser son application sur mobile

TRAVAILLER LES DONNÉES : Copier une application existante Lier les tables entre elles Maîtriser les colonnes de type Ref Implémenter des contraintes sur les colonnes (Valid\_if, Show\_if) Manipuler l'assistant d'expressions AppSheet Utiliser LOOKUP(), ISNOTBLANK(), CONCATENATE(), USEREMAIL(), TEXT() dans les expressions Créer des colonnes virtuelles Initiation aux expressions de déréférencement

CONTRÔLER L'AFFICHAGE DES DONNÉES : Découvrir le concept de tranche de données Créer des tranches de données selon vos conditions Créer des vues basées sur des tranches de données Conditionner l'affichage de vues Utiliser les vues de type CARD, DECK, DETAIL, FORM Utiliser les tranches de données dans les expressions Utiliser la fonction IN() Créer des règles de mise en forme

#### JOUR 2

TRAVAILLER LES DONNEES Copier une application existante Manier les concepts de référencement et déréférencement Utiliser SELECT() et LOOKUP()

PARAMETRER LES VUES Identifier les différents types de vues conditionner l'affichage d'une vue Créer des règles de mis en forme Créer une vue graphique

CONTROLER L'ACCES AUX DONNÉES Identifier le parcours des données dans l'écosystème AppSheet Maîtriser les filtres de sécurité Choisir le type de restriction approprié

IMPLANTER DES ACTIONS Découvrir le concept d'Actions AppSheet Configurer une action de navigation Configurer une action de modification de données Modifier une action générée par le système Créer et déclencher des actions groupées

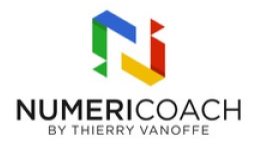

CREER L'APPLICATION Modifier le dossier racine de l'application Copier une application existante

CONFIGURER LES DONNEES Utiliser la colonne de type PROGRESS Conditionner la valeur d'une colonne Créer un formulaire multi-pages Configurer une action de navigation Utiliser les fonctions : TOTALSHOURS(), IFS(), TODAY(), LINKTOFORM(), Utiliser les expressions de déréférencement

IMPLEMENTER DES AUTOMATISATIONS Découvrir le concept des automatisations AppSheet Configurer un bot déclenché sur l'ajout de données dans l'application Configurer un bot déclenché sur la modification de données dans l'application Configurer un bot déclenché à heure et jour précis Configurer l'envoi de mail contenant une vue de l'application Configurer un mail dont le format du contenu est basé sur un modèle Google Docs Configurer le format du modèle Google Docs Générer des rapports par défaut et les envoyer en pièce-jointe d'un mail Créer un processus et l'utiliser dans un bot Implémenter une logique conditionnelle dans le processus d'un bot Créer une action permettant de déclencher un bot

# Modalités pédagogiques

Rapports théorique et cas pratiques

### Moyens et supports pédagogiques

Alternance de démonstrations du formateur par écran partagé et le support de formation et de cas pratiques Support de formation et fichier d'exercice ou cas pratique

### Modalités d'évaluation et de suivi

Cas pratique validé par le formateur Auto-évaluation de l'atteinte des objectifs par le stagiaire Enquête de satisfaction